**[孟维佳](https://zhiliao.h3c.com/User/other/0)** 2006-12-03 发表

## **H3C S9500交换机策略路由功能的配置**

## **一、组网需求**:

办公网为10.10.1.0/24网段,其核心交换机为S9500,由NE-1做NAT通过电信 上internet;由NE-2做NAT通过网通上internet。现要求10.10.1.0这个网段用户通过电 信上internet, 10.10.2.0这个网段的用户通过网通上internet, 在S9500上进行策略路 由配置。

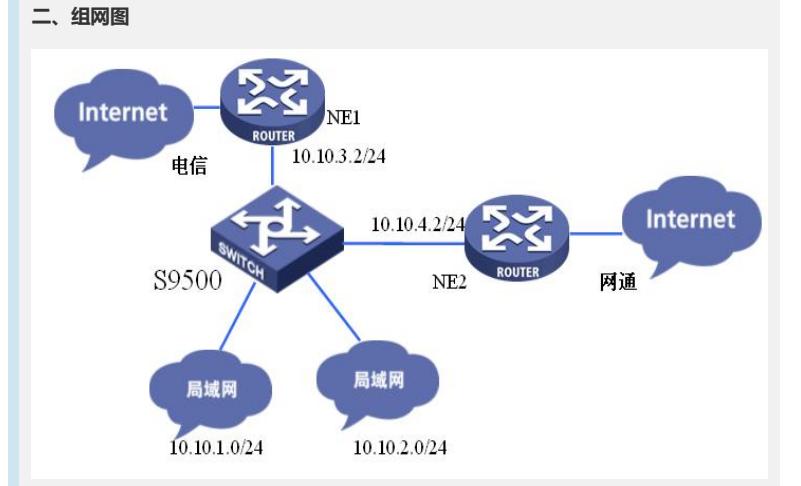

## **三、配置步骤**

软件版本: H3C S9500交换机全系列软件版本 硬件版本: H3C S9500交换机全系列硬件版本 1) 配置vlan用户 [S9500]vlan 101 [S9500-vlan101]port Ethernet 2/1/11 [S9500]interface vlan 101 [S9500-Vlan-interface101]ip add 10.10.1.1 24 [S9500]vlan 102 [S9500-vlan101]port Ethernet 2/1/12 [S9500]interface vlan 102 [S9500-Vlan-interface102]ip add 10.10.2.1 24 2) 配置NE1端出接口 [S9500]vlan 103 [S9500-vlan101]port Ethernet 2/1/13 [S9500]interface vlan 103 [S9500-Vlan-interface103]ip add 10.10.3.1 24 3)配置NE2端出接口 [S9500]vlan 103 [S9500-vlan101]port Ethernet 2/1/14 [S9500]interface vlan 104 [S9500-Vlan-interface104]ip add 10.10.4.1 24 5)配置策略路由 [S9500]acl number 3011 [S9500-acl-adv-3011] rule 0 permit ip source 10.10.1.0 [S9500-acl-adv-3011] rule 1 permit ip source 10.10.2.0 [S9500-Ethernet2/1/11]traffic-redirect inbound ip-group 3011 rule 0 next-hop 10.10.3. 2 [S9500-Ethernet2/1/12]traffic-redirect inbound ip-group 3011 rule 1 next-hop 10.10.4. 2 **四、配置关键点**:

1)本例中只重点描述了策略路由的配置,其他普通路由请自行配置;